the department will contact 1 referee uiting. You may use SkillSurvey to nmended).

the Reference Check and Background Employment Questionnaire Form, will

nis status when the forms in the prior

for UP-FS for approval before running ame to the **Accurate Background** 

heck directly in Accurate, or if you use

ck in CHRS Recruiting.

egins their review, this status will

the results are ready for adjudication,

you will be required to select a reason

## **LEGEND**

Items highlighted in green are system statuses - you will not move applicants to these statuses Items highlighted in pale orange are required statuses

If you have a part-time faculty candidate you already know you want to hire, you must complete these steps to fast-track them through the process. A job card must be created for your hire.

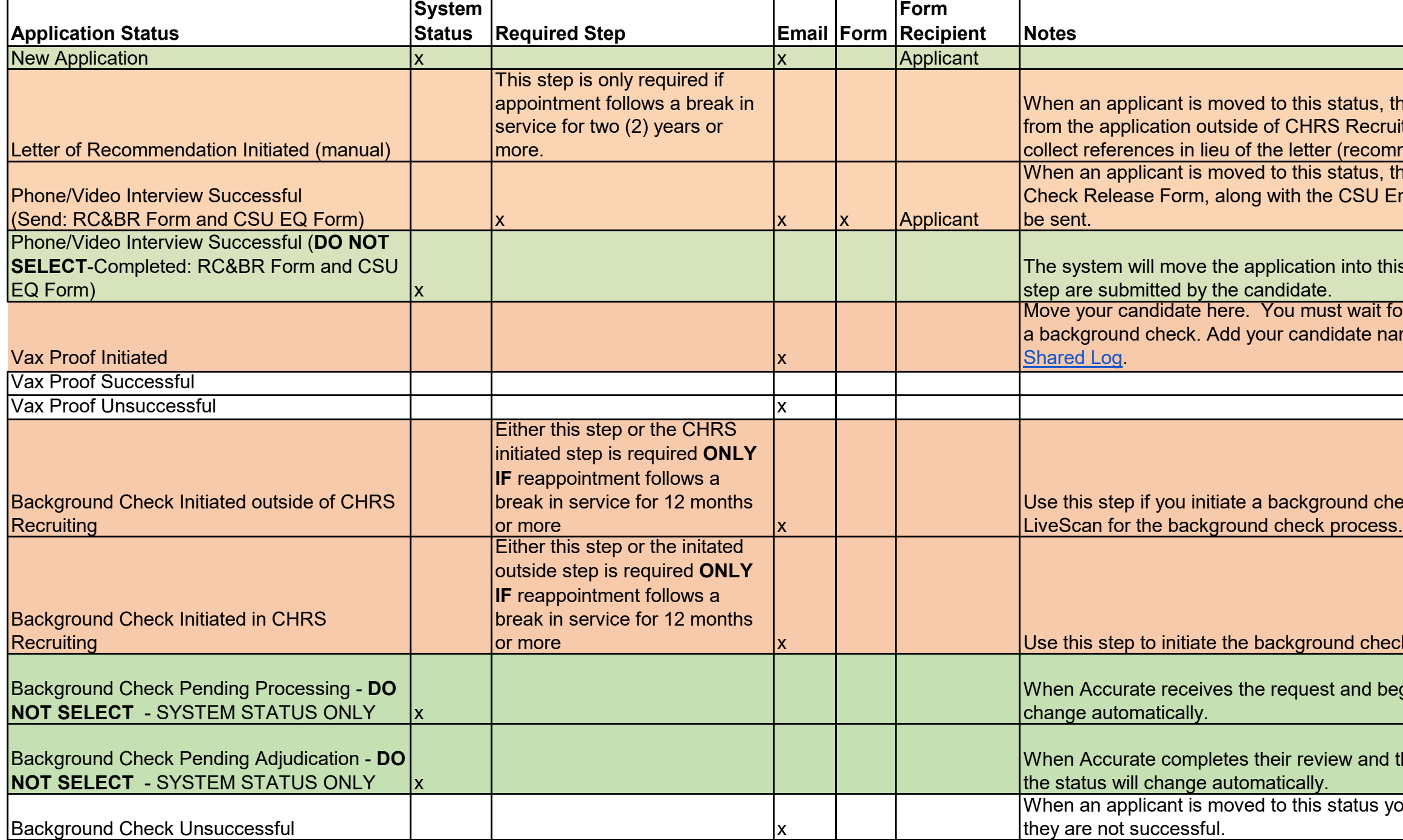

*Please note:* Applications do not have to be moved in sequential order; you may skip steps and go back to steps.

you will be prompted to complete the n the offer card or the applicant card, ate the offer letter template for bad back into CHRS Recruiting and

*Phease are not required to be collected.* decline offer through the system. when will automatically update to this the applicant fill out the New bmitted, the applicant will be granted ding. If the applicant is a current employee, the data will integrate into

 $\overline{\text{y}}$ ee Base Form, the system will I let department know the base form is eSoft. The applicant will be granted

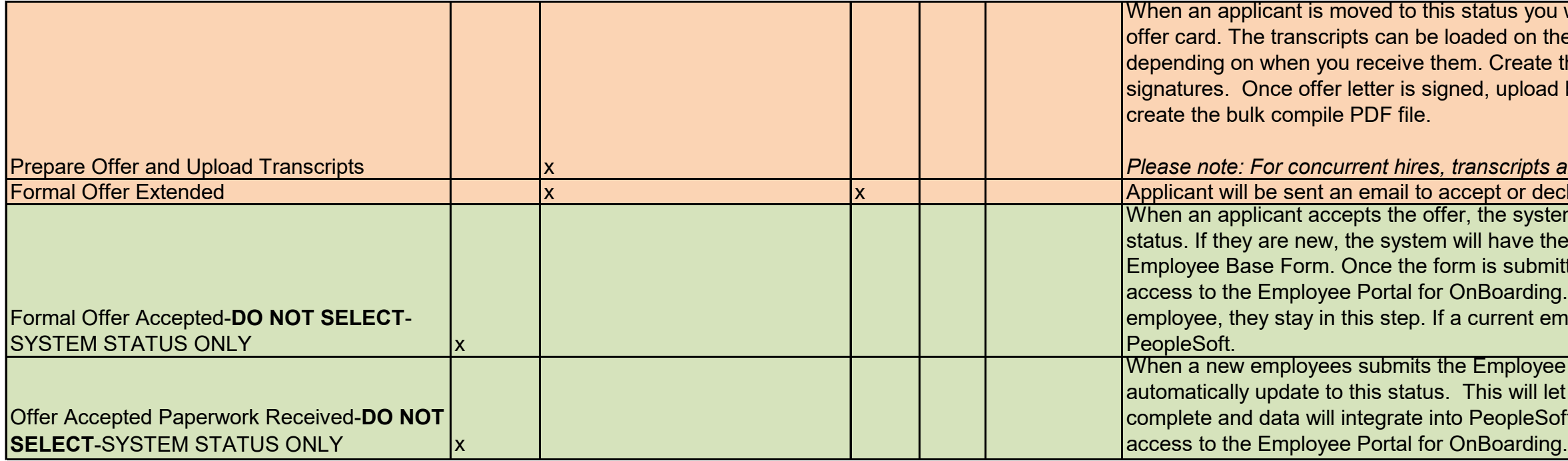

## **Steps that happen beyond this point:**

Tracker I-9 is automatically initiated

New employee data will be uploaded into PeopleSoft staging table

College contact designee will log into PeopleSoft to confirm data

After confirmation and new employee data load is run, Personal Data and POI data are automatically updated in PeopleSoft

Department can check CSUID Search to confirm employee data in PS or confirm with college analyst that the new hire is in PeopleSoft

Department creates Contract data in PeopleSoft

Department generates appointment form

Department merges/adds temp-faculty checklist and appointment form to CHRS Recruiting bulk compile PDF and sends to ESS